**in**

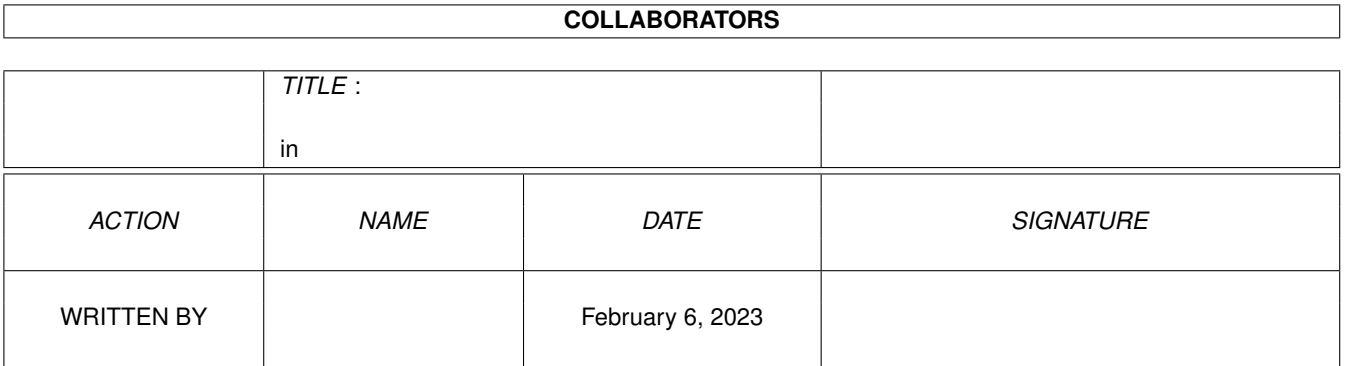

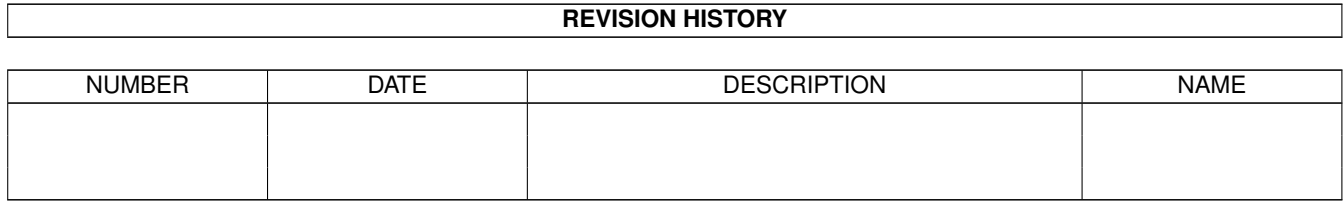

# **Contents**

#### [1](#page-3-0) in the set of  $\overline{1}$  in the set of  $\overline{1}$  in the set of  $\overline{1}$  in the set of  $\overline{1}$

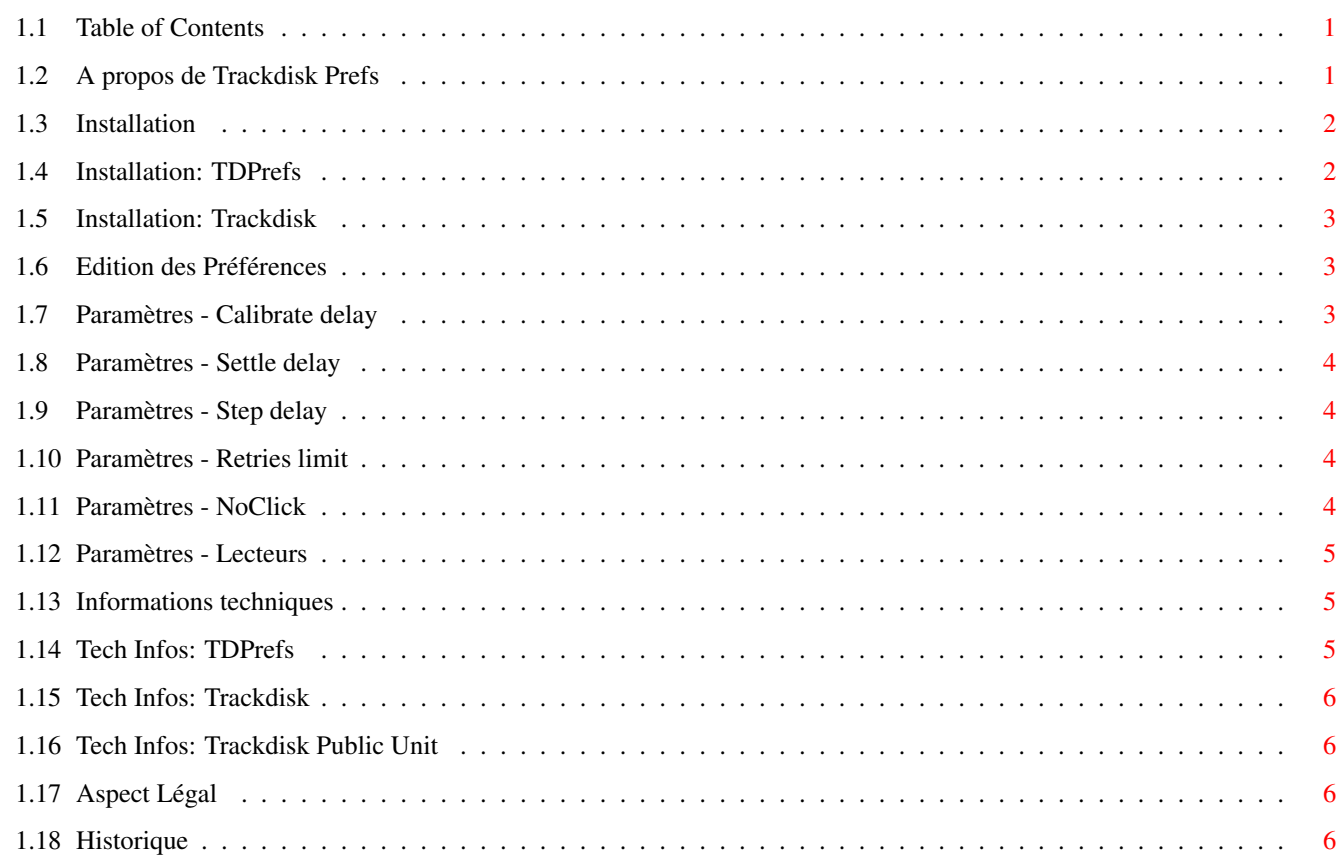

## <span id="page-3-0"></span>**Chapter 1**

**in**

#### <span id="page-3-1"></span>**1.1 Table of Contents**

Trackdisk Prefs Par Eric Sauvageau (Merlin)

> 11 Juin 1994 Freeware

A propos de Trackdisk Preferences Installation Edition des Préférences Informations techniques Aspect legal Historique

### <span id="page-3-2"></span>**1.2 A propos de Trackdisk Prefs**

Il y a deux ans, j'utilisais Nickprefs (de Nicola Salmoria) ← pour deux

choses: le pointeur d'attente anime, et l'éditeur de préférence pour le trackdisk.device. J'appréciais cette 2ème utilité parce que mon lecteur DF1: était excessivement bruyant lors du déplacement des têtes, et j'ai remarqué que si j'ajustais certains délais du trackdisk.device, je pouvais réduire le bruit.

Mais un beau jour, j'ai échangé mon vieil A500 pour un petit A1200 flambant neuf, avec AGA et Kickstart 3.0. Un petit bijou! Mais... Nickprefs plantait sous 3.0 à cause d'un truc illégal fait au OS. J'ai donc retiré Nickprefs de mon système.

Quelques mois plus tard, je n'avais toujours pas trouvé un remplacement

pour régler les préférences du trackdisk.device. J'ai donc dut me mettre au travail afin de suppléer moi-même à cette lacune.

C'est ainsi qu'est né Trackdisk Prefs. Il s'agit essentiellement d'un nouvel éditeur de préférences qui vous permet d'ajuster les divers paramètres du trackdisk.device, de la même façon que vous ajusteriez votre mode d'écran ou la configuration de votre imprimante, et d'un petit programme pour mettre à jour le

Trackdisk Public Unit

.

NOTE: Trackdisk Prefs exige le Kickstart 2.04 ou mieux.

#### <span id="page-4-0"></span>**1.3 Installation**

Vous pouvez utiliser le script d'installation inclus (vous n' ← avez qu'à cliquer deux fois sur l'icône "Install"), ou suivre les instructions de cette section.

Trackdisk Prefs comprends deux programmes:

TDPrefs - Demeure en arrière-plan, surveille/ajuste les préférences.

```
Trackdisk
```
- L'éditeur de préférences.

#### <span id="page-4-1"></span>**1.4 Installation: TDPrefs**

TDPrefs est un petit programme qui fera le même travail que IPrefs effectue déjà avec les autres préférences: il demeurera en arrière-plan (ne consommant aucun cycle du CPU - pure magie de l'Amiga :), surveillant tout changement pouvant survenir dans les préférences. Dès qu'il notera un changement dans les préférences, il ajustera les lecteurs en fonction des nouvelles valeur de préférences, et retournera en attente.

Vous n'avez qu'à copier TDPrefs dans le répertoire C:, et insérer cette ligne dans le fichier S:User-Startup, ou dans le fichier S:Startup-Sequence (j'aime bien quant à moi l'insérer juste après IPrefs):

C:TDPrefs

Il n'est pas nécessaire d'utiliser RUN puisqu'il se détachera lui-même du CLI courant. Si plus tard vous désirez retirer TDPrefs de la mémoire, faites:

TDPrefs REMOVE

Si vous êtes vraiment serré en mémoire vive et désirez économiser 5 Ko, vous pouvez mettre C:TDPrefs quelque part dans votre Startup-Sequence, et

juste avant LoadWB, mettre C:TDPrefs <NIL: >NIL: REMOVE. Par contre, vous ne serez plus en mesure par la suite de réajuster les paramètres sur le champ sans avoir à rebooter votre système en entier.

#### <span id="page-5-0"></span>**1.5 Installation: Trackdisk**

Trackdisk est un éditeur de préférences qui doit être copié avec son icône dans le répertoire Prefs/ où se trouvent les autres éditeurs de préférences. Lorsque vous désirez modifier certains paramètres du trackdisk.device, vous n'avez qu'á exécuter ce programme, ajuster les préférences, et les sauvegarder.

#### <span id="page-5-1"></span>**1.6 Edition des Préférences**

Lorsque vous avez inséré TDPrefs dans votre Startup-sequence ← ou votre User-Startup, rebootez votre système, et exécutez Trackdisk. Vous remarquerez que le programme ressemble énormément aux autres éditeurs de préférences, donc je n'expliquerai que les gadgets pertinents à Trackdisk.

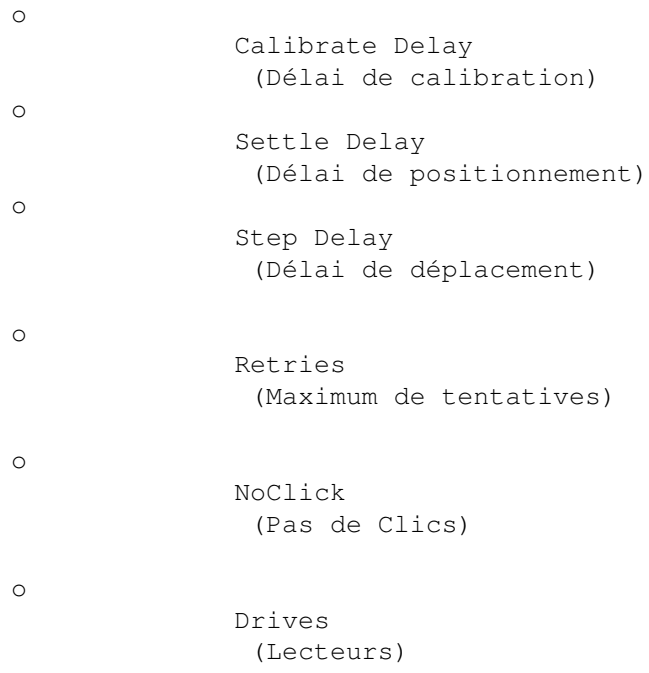

#### <span id="page-5-2"></span>**1.7 Paramètres - Calibrate delay**

Portée: 1000-10000 **Défaut: 4000** 

Il s'agit du délai que le trackdisk.device attendra après avoir tenté une recalibration (suite à une erreur par exemple). Augmenter ce délai peut parfois être utile si vous possédez un vieux lecteur.

in  $4/7$ 

#### <span id="page-6-0"></span>**1.8 Paramètres - Settle delay**

Portée: 5000-30000 Défaut: 15000

Il s'agit du délai que le trackdisk.device attendra après avoir atteint le cylindre désiré, juste avant de débuter la lecture ou l'écriture des données.

#### <span id="page-6-1"></span>**1.9 Paramètres - Step delay**

Portée: 1000-5000 Défaut: 3000

Il s'agit du délai que le trackdisk.device attendra après avoir déplacé la tête d'un cylindre. Ajuster ce paramètre peut aider à réduire le bruit fort produit par certains lecteurs (comme le mien) lors du déplacement des têtes. Par expérience, je dirais que cette valeur peut être abaissée jusqu'à 2300-2400 sans problèmes. Notez que cette limite de sécurité peut varier en fonction de votre lecteur. Augmenter cette valeur peut aussi aider si vous avez un vieux lecteur avec lequel vous subissez de nombreuses erreurs de lecture/écriture.

#### <span id="page-6-2"></span>**1.10 Paramètres - Retries limit**

Portée: 0-50 Défaut: 10

Il s'agit du nombre maximum de tentative que le trackdisk.device effectuera lorsqu'il n'arrive pas à lire ou écrire un bloc de données, avant d'abandonner et de vous afficher le "Read/Write Error block xxxx". Augmenter cette valeur peut être utile si vous avez une mauvaise disquette et désirez tenter de récupérer des fichiers de celle-ci, ou si vous avez un vieux lecteur qui vous donne de nombreuses erreurs de lecture/écriture. Vous pouvez aussi réduire cette valeur à zéro si vous désirez être immédiatement averti si le trackdisk.device a la moindre difficulté avec vos disquettes. Ceci peut aider à dépister les disquettes susceptibles de vous causer des ennuis plus tard.

#### <span id="page-6-3"></span>**1.11 Paramètres - NoClick**

Portée: Activé ou Désactivé de la contrastivé de la principale de la principale de la principale de la principal Désactivé

Vous connaissez, cet infame "clic...clic..." émit par vos lecteurs lorsqu'aucune disquette ne s'y trouve? Il existe une multitude de petits programmes qui vous permettent de couper ce bruit ennuyant, mais puisque ce paramètre fait parti du trackdisk.device (plus spécifiquement le

Trackdisk Public Unit , la partie affectée par TDPrefs), je me suis dit: "Aussi bien l'inclure tout de même dans TDPrefs" ;)

Cocher ce gadget va activer la fonction "NoClick" du

Trackdisk Public Unit

. La question que vous vous posez surement: "Mais pourquoi Commodore n'a pas activé cette option par défaut?" Il y a (à mon avis) deux raisons:

a) Certains anciens modèles de lecteur avec des arrêts mécaniques (je soupçonne la majorité des Amiga 500, entre autre, d'avoir ce type de lecteurs) peuvent être endommagé par un usage prolongé du NoClick. Vous pouvez détecter ces arrêts mécaniques par le petit "clic!" toujours audible même avec le Noclick activé. Si c'est le cas, n'activez pas le NoClick pour ce lecteur particulier.

a) J'ai remarqué par expérience que lorsque le NoClick est activé sur un système avec plusieurs partitions de disque dur, le lecteur de disquette prendra plus de temps pour réagir à l'insertion d'une disquette. Ne me demandez pas pourquoi par contre :)

#### <span id="page-7-0"></span>**1.12 Paramètres - Lecteurs**

Portée: DF0: à DF3:

Vous pouvez utiliser une configuration différente pour chaque lecteur de disquette. Sélectionner ici le lecteur que vous désirez ajuster.

#### <span id="page-7-1"></span>**1.13 Informations techniques**

TDPrefs et Trackdisk ont été compilés avec Amiga E 2.1b (V39)  $\leftrightarrow$ 

L'interface utilisateur a été conçue avec Gadtoolsbox 2.0c et SrcGen 0.4.

TDPrefs

Trackdisk

Trackdisk Public Unit

.

#### <span id="page-7-2"></span>**1.14 Tech Infos: TDPrefs**

Lorsqu'exécuté, TDPrefs démarrera un nouveau Process pointant ← à elle-même, de façon à ne pas bloquer le CLI courant lorsqu'exécuté. Il créera une requête de notification, demeurera en attente, surveillant tout changement pouvant survenir au fichier ENV:Trackdisk.prefs. Dès qu'un changement sera noté, TDPrefs s'éveillera, chargera les nouveaux paramètres, réajustera le

Trackdisk Public Unit

, et retournera en attente. De cette façon, le seul moment où TDPrefs consommera des cycles de CPU sera lorsqu'un changement surviendra, et que TDPrefs sera en train de réajuster le système.

#### <span id="page-8-0"></span>**1.15 Tech Infos: Trackdisk**

Trackdisk est un simple éditeur de préférences, qui vous permet de modifier un fichier de préférences sauvegardé dans ENV:Trackdisk.prefs (USE ou SAVE) et dans ENVARC:Trackdisk.prefs (SAVE seulement). Il n'accepte aucun argument.

#### <span id="page-8-1"></span>**1.16 Tech Infos: Trackdisk Public Unit**

Les lecteurs de disquettes sont contrôlés par le trackdisk.device, chaque lecteur étant une unité différente (DF0: est l'unité 0, DF1: est l'unité 1, et ainsi de suite). Chaque unité possede une structure publique de paramètres (le Trackdisk Public Unit) avec divers paramètres, certains étant accessible uniquement en lecture, d'autres en lecture/écriture.

Donc en résumé, Trackdisk Prefs est 100% légal envers le OS (du moins, je l'espère!), et devrait fonctionner avec les futures versions du Kickstart.

#### <span id="page-8-2"></span>**1.17 Aspect Légal**

Trackdisk Prefs est Copyright ©1994 par Eric Sauvageau. Cette archive ne peut être distribuée uniquement que dans son état integral, et aucun profit ne peut être réalisé de ce logiciel sans mon accord préalable.

Vous utilisez ce logiciel à vos propres risques. Je décline toute responsabilité en ce qui concerne les bugs, ou les dommages pouvant résulter de l'utilisation de ce logiciel. Trackdisk Prefs a été testé à fond avant sa distribution, et devrait être libre de tout bugs autant que possible.

Si vous découvrez un bug, avez des suggestions ou des questions, vous pouvez m'envoyer un Netmail sur Fidonet à 1:242/907.0

Remerciements: -Nicola Salmoria pour Nickprefs. -Commodore-Amiga pour mon A1200 (Je VEUUUUUX un HD!). -Wouter van Oortmerssen pour Amiga E et SrcGen 0.4. -Jabba Development pour GadToolsbox 2.0c.

#### <span id="page-8-3"></span>**1.18 Historique**

v1.0 - Première version publique.

"So stand up and cry for freedom And keep the dream alive."

-White Lion